# **SISTEM PENDUKUNG KEPUTUSAN PEMILIHAN MOBIL BEKAS MENGGUNAKAN METODE TOPSIS**

**Abdul Mufid, Karina Auliasari, Renaldi Primaswara Prasetya**

Teknik Informatika, Institut Teknologi Nasional Malang Jalan Raya Karanglo km 2 Malang, Indonesia *1918022@scholar.itn.ac.id*

## **ABSTRAK**

Sebelum konsumen memutuskan untuk membeli mobil bekas pada showroom Rezeki Sekawan Motor dan showroom OLX Autos, penting bagi konsumen untuk mengetahui informasi tentang mobil yang akan dibeli, agar terhindar dari kesalahan dalam pembelian. Permasalahan pada saat proses pemilihan mobil yang masih menggunakan cara manual akan memerlukan waktu yang lama. Oleh karena itu, dibutuhkan sebuah aplikasi untuk mempercepat dan mempermudah dalam proses pemilihan mobil bekas, yang dapat memberikan rekomendasi kepada konsumen dalam memilih kriteria mobil bekas yang sesuai dengan kebutuhan mereka. Metode yang akan digunakan adalah metode TOPSIS (*Technique for Order Preference by Similarity to Ideal Solution*). Metode TOPSIS dianggap tepat untuk memberikan perangkingan terhadap alternatif yang terpilih berdasarkan jarak terdekat dengan solusi ideal positif dan jarak terjauh dengan solusi ideal negatif. Berdasarkan pengujian metode yang didapatkan dari alternatif 1 hingga alternatif 29, perhitungan sistem menghasilkan tingkat kesalahan sebesar 0%. Dapat disimpulkan bahwa perhitungan sistem yang telah dibuat berhasil dan akurat.

*Kata kunci : Sistem Pendukung Keputusan, Pemilihan Mobil Bekas, TOPSIS (Technique for Order Preference by Similarity to Ideal Solution)*

# **1. PENDAHULUAN**

Di era modern saat ini, penggunaan teknologi informasi semakin meningkat di berbagai bidang, terutama di bidang ilmu komputer. Salah satu contohnya adalah penggunaan komputer sebagai alat bantu dalam memecahkan berbagai masalah, termasuk dalam pembelian mobil bekas. Sebelum konsumen memutuskan untuk membeli mobil bekas di showroom Rezeki Sekawan Motor dan showroom OLX Autos, penting bagi mereka untuk mengetahui informasi tentang mobil yang akan dibeli, agar terhindar dari kesalahan dalam pembelian. Namun, permasalahan pada saat proses pemilihan mobil yang masih menggunakan cara manual akan memerlukan waktu yang lama di kedua showroom tersebut. Sehingga belum optimal dalam mempermudah pemilihan bagi konsumen.

Berdasarkan permasalahan tersebut, maka diperlukan suatu penyelesaian untuk mengatasinya dengan metode yang dapat mempermudah proses pemilihan. Oleh karena itu, dengan menggunakan salah satu metode yaitu metode TOPSIS (*Technique for Order Preference by Similarity to Ideal Solution*) yang mampu menghasilkan perangkingan mobil bekas berdasarkan kriteria tertentu. Metode TOPSIS dianggap tepat untuk memberikan perangkingan terhadap alternatif yang tersedia. Metode ini dipilih oleh peneliti karena menyajikan alternatif terbaik yang mendekati solusi ideal positif dan terjauh dari solusi ideal negatif. [1]

Dari permasalahan diatas, maka peneliti bermaksud membuat sistem pendukung keputusan berbasis website dengan menerapkan metode TOPSIS. *Framework* yang akan digunakan untuk membuat sistem website yaitu *codeigniter* 3. Website ini nantinya dapat diakses oleh admin yang dapat mengelola data, mulai dari data alternatif atau data mobil bekas, data kriteria serta dapat melakukan perhitungan yang menghasilkan rekomendasi mobil berdasarkan kriteria tertentu.

Berdasarkan uraian di atas, dapat disimpulkan bahwa peneliti ingin membuat sebuah penelitian dengan judul "Sistem Pendukung Keputusan Pemilihan Mobil Bekas Menggunakan Metode TOPSIS". Diharapkan dengan adanya penelitian ini akan mempercepat dan mempermudah konsumen dalam pemilihan mobil bekas di showroom Rezeki Sekawan Motor dan showroom OLX Autos. Sehingga konsumen tidak memerlukan waktu yang lama dalam proses pemilihan mobil.

# **2. TINJAUAN PUSTAKA**

# **2.1 Penelitian Terdahulu**

Menurut Megafani dalam penelitiannya yang berjudul "Sistem Pendukung Keputusan Perekrutan Anggota Baru Resimen Mahasiswa di ITN Malang Menggunakan Kombinasi Metode AHP dan TOPSIS" yang bertujuan untuk mempermudah UKM dalam menyeleksi pemilihan anggota Menwa baru. Hasil pengujian fungsional melibatkan proses pembobotan, normalisasi matriks, dan akhirnya perangkingan melalui kombinasi metode AHP dan TOPSIS. Perhitungan ini membandingkan metode manual dengan sistem, menunjukkan keselisihan nol, menunjukkan bahwa hasil perangkingan dari kedua metode tersebut sama. Selanjutnya, analisis perbandingan perangkingan data mengindikasikan perbedaan sebesar 0,1%, yang dihasilkan karena penggunaan fungsi pembulatan ke atas dalam aplikasi.[2]

Menurut Rismayanti dalam penelitiannya yang berjudul "Implementasi Kombinasi Metode SAW Dan TOPSIS Untuk Seleksi Beasiswa Kartu Indonesia Pintar" yang bertujuan untuk mempermudah tugas tim penilai (LPMB) ITN Malang dalam proses seleksi dan pengolahan data peserta calon penerima KIP, digunakanlah metode TOPSIS. Hasil dari pengujian error pada alternatif 1 hingga 10 menunjukkan tingkat kesalahan sebesar 0%, secara keseluruhan program berjalan dengan keberhasilan 100%.[3]

Menurut Hertyana dalam penelitiannya yang berjudul "Sistem Pendukung Keputusan Untuk Rekomendasi Pembelian *Smartphone* Dengan Menggunakan Metode TOPSIS" yang bertujuan untuk memudahkan menentukan pemilihan *smartphone.*  Pembeli yang kebingungan dalam memilih *smartphone* yang sesuai dengan kebutuhannya, dikarenakan banyaknya brand *smartphone* dengan spesifikasi yang bermacam-macam. Berdasarkan perhitungan menggunakan metode TOPSIS didapatkan hasil rekomendasi smartphone terbaik yaitu merk Vivo V19 (H3), karena dari hasil perbandingan nilai preferensi dengan *smartphone*  lainnya mendapatkan nilai yang paling tinggi.[4]

Menurut Ade dalam penelitiannya yang berjudul "Sistem Pendukung Keputusan Kelayakan Pemberian Kredit Dengan Metode TOPSIS" yang bertujuan untuk mempermudah keputusan terkait pemberian pembiayaan oleh pihak koperasi, Aplikasi Sistem Pendukung Keputusan menjadi suatu cara pemilihan. Hasil dari penelitian yang telah dilakukan, disimpulkan aplikasi yang telah dibuat menghasilkan anggota yang berhak menerima pembiayaan dari Koperasi Syariah bmt ItQan dan tampilan yang dihasilkan dalam bentuk laporan data.[5]

Menurut Ela dalam penelitiannya yang berjudul "Sistem Pendukung Keputusan Pemilihan Perumahan Terbaik dengan Metode TOPSIS" yang bertujuan untuk membantu calon pembeli dalam memilih perumahan yang cocok dengan kriteria mereka. Hasil dari pengujian dengan metode TOPSIS, bahwa dari 3 contoh perumahan yang digunakan dalam perhituungan, hasil nilai preferensi tertinggi sebesar 0,6456 yang didaptkan dari perumahan ke 3. Oleh karena itu, keputusan akhir menunjukkan bahwa Perumahan ke 3 merupakan pilihan terbaik. Dapat disimpulkan, bahwa pendekatan TOPSIS memiliki kapabilitas untuk menghasilkan rekomendasi yang lebih akurat dalam memilih perumahan terbaik, dengan perhitungan yang lebih efisien.[6]

# **2.2 Sistem Pendukung Keputusan**

Sistem Pendukung Keputusan adalah suatu platform interaktif berbasis komputer yang memfasilitasi pengguna dalam menggunakan data dan model untuk mengatasi permasalahan yang bersifat tidak terstruktur. Dibangun untuk menjadi sebuah alat pendukung pengambilan keputusan, tetapi tidak bertujuan menggantikan penilaian yang telah ada. Penilaian diperlukan untuk mengatasi keputusan-

keputusan yang menjadi tujuan utama dari adopsi sistem pendukung keputusan. Biasanya, sistem pendukung keputusan juga diidentifikasi sebagai suatu sistem terkomputerisasi yang memberikan dukungan pada rangkaian pengambilan keputusan dalam sebuah entitas organisasi.[7]

Pada dasarnya SPK mewakili evolusi yang lebih canggih daripada sistem informasi manajemen terkomputerisasi (*Computerized Management Information System*), yang dirancang secara teliti agar memiliki kemampuan berinteraksi langsung dengan para pengguna. Sifat interaktif ini diciptakan untuk mengkoordinasikan dengan lebih harmonis berbagai komponen dalam proses pengambilan keputusan, meliputi prosedur, kebijakan, metode analisis, serta pengetahuan dan perspektif manajerial, dengan tujuan membentuk suatu kerangka keputusan yang mampu menyesuaikan diri secara fleksibel. Secara umum, SPK dirancang untuk memberikan berbagai pilihan kepada pengambil keputusan dalam menyelesaikan tugasnya. Karena sebagian besar tahapan dalam proses pengambilan keputusan, seperti merumuskan masalah dan mencari alternatif, sudah diambil alih oleh sistem, diharapkan manajer dapat lebih efisien dan tepat dalam mengatasi permasalahan yang timbul.[8]

Sistem Pendukung Keputusan (SPK), menurut Man dan Watson sistem ini merupakan suatu entitas yang menggunakan data dan model-model keputusan untuk mengatasi masalah-masalah dengan tingkat struktur yang berada di antara terstruktur dan tidak terstruktur.[9]

# **2.3 Metode TOPSIS**

Metode TOPSIS (*Technique for Order Preference by similarity to Ideal Solution*) merupakan metode MADM dengan konsep bahwa alternatif optimal memiliki jarak terpendek di titik awal, tetapi jarak negatif terjauh di luar. Pendekatan TOPSIS secara konseptual berkomunikasi secara praktis, berkemampuan untuk memperkirakan performa relatif dari pilihan lain.[1]

Metode ini umumnya dipergunakan sebagai solusi praktis dalam menghadapi masalah pengambilan keputusan karena prinsip dasarnya yang sederhana serta mudah dipahami, efisiensi komputasinya, dan kapasitasnya untuk mengevaluasi kinerja relatif dari opsi-alternatif melalui pemanfaatan representasi matematika yang sederhana.[10]

Tahapan dari metode TOPSIS adalah:

- 1. Membuat matriks keputusan yang ternormalisasi.
- 2. Membuat matriks keputusan yang ternormalisasi terbobot.
- 3. Menentukan matriks solusi ideal positif & matriks solusi ideal negatif.
- 4. Menentukan jarak antara nilai setiap alternatif dengan matriks solusi ideal positif & matriks solusi ideal negatif.

5. Menentukan nilai preferensi untuk setiap alternatif. Cara menghitung metode TOPSIS adalah:

1. Dalam metode TOPSIS, diperlukan penormalisasian nilai kinerja untuk setiap alternatif Ai dalam setiap penilaian Cj menggunakan rumus berikut:  $\sim$ 

$$
rij = \frac{x_{ij}}{\sqrt{\sum_{i=1}^{m} x_{ij}^{2}}}
$$
 (1)  
Keterangan:

 $i = 1,2,3...$ m dan j = 1,2,3...n

 $Rij$  = matriks hasil normalisasi [i][j]

Xij = matriks keputusan

2. Membuat matriks ternormalisasi terbobot menggunakan rumus berikut:

 $vij = rij$ *. wj* (2)

- Diketahui:
- Yij = Perkalian terbobot (dengan bobot).
- Rij = Matrix ternormalisasi.
- $Wj = Bobot.$
- 3. Menentukan solusi ideal positif serta solusi ideal negatif berdasarkan matriks ternormalisasi yang telah diberi bobot (yij) menggunakan rumus berikut:

 + = max (1 +, 2 +, …, +) (3) − = min (1 −, 2 −, …, −) Dimana:

 $yy$  + = max yij, jika j adalah benefit min yij, jika j adalah cost  $yj - \min yij$ , jika j adalah benefit  $max$   $yij$ , jika j adalah cost

4. Jarak antara nilai setiap alternatif dengan matriks solusi ideal positif pada Persamaan 2.4 dan matriks solusi ideal negatif menggunkan rumus berikut:

$$
D_i^+ = \sqrt{\sum_{j=1}^n (y_i^+ - y_{ij})^2}
$$
 (4)  
Diketahui:  

$$
D_i^+ = \text{jarak Ai dengan A+}
$$

$$
y_i^+ = A + [i]
$$

$$
y_{ij} = \text{markis normalisasi terminali [i][j]}
$$

$$
D_i^- = \sqrt{\sum_{j=1}^n (y_{ij} - y_i^-)^2}
$$
 (5)  
Diketahui:
$$
D_i^- = \text{jarak Ai dengan A-}
$$

$$
y_i^- = \mathbf{A} \text{-} \; [i]
$$

- $y_{ij}$  = matriks normalisasi ternilai [i][j]
- 5. Menentukan nilai preferensi setiap alternatif menggunakan rumus:

 $V_i = \frac{D_i}{D_i + D_i}$  $D_i^-$ + $D_i^ (6)$ dengan  $i = 1, 2, ..., m$ Diketahui:  $V_i$  = kedekatan tiap alternatif terhadap solusi ideal

- $D_t^+$  = jarak alternatif Ai dengan solusi ideal positif  $A+$
- $D_i^-$  = jarak alternatif Ai dengan solusi ideal negatif  $A-$

## **3. METODE PENELITIAN**

#### **3.1 Struktur Menu**

Pada Gambar 1 menampilkan struktur menu pada sistem.

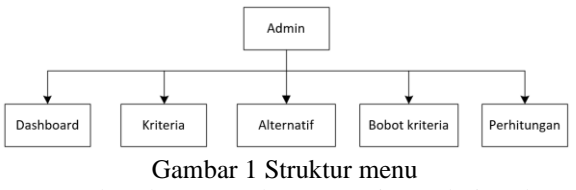

Berdasarkan Gambar 1 yaitu admin dapat mengakses menu dashboard, kriteria, alternatif, bobot kriteria dan perhitungan dimana admin dapat menambah dan merubah data.

#### **3.2 Flowchart Sistem**

Berikut Gambar 2 merupakan flowchart sistem pada website:

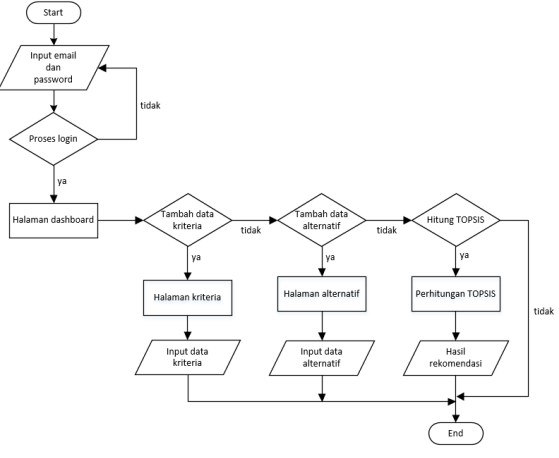

Gambar 2 Flowchart sistem

Berdasarkan Gambar 2 flowchart sistem menunjukan pada tahap pertama login ke website dengan input email dan *password*, apabila inputan email dan *password* yang dimasukkan benar, akan diberikan akses ke halaman dashboard, jika terjadi kesalahan pada email dan *password*, maka akan diarahkan ke halaman login. Selanjutnya jika ingin menambahkan data kriteria diarahkan ke halaman kriteria, jika tidak maka dapat logout. Kemudian jika ingin menambahkan data alternatif maka akan diarahkan ke halaman alternatif. Jika melakukan perhitungan dengan metode TOPSIS, maka akan masuk ke proses perhitungan yang menghasilkan *output* rekomendasi mobil.

#### **3.3 Flowchart Metode TOPSIS**

Berikut pada merupakan flowchart metode TOPSIS:

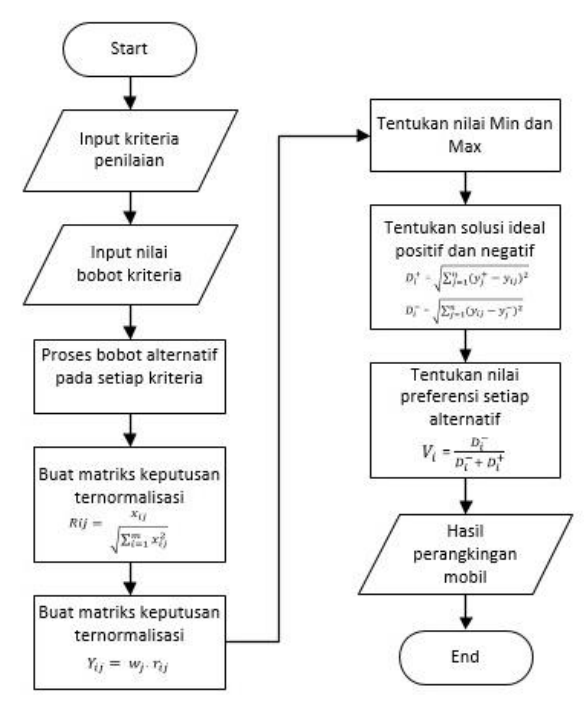

#### Gambar 3 Flowchart metode TOPSIS

Berdasarkan Gambar 3 flowchart di atas menunjukan alur kerja metode TOPSIS. Dimulai dengan melakukan penginputan data kriteria penilaian setiap mobil (alternatif). Kemudian input bobot pada setiap kriteria sesuai dengan minat calon pembeli. Selanjutnya masuk ke proses perhitungan bobot alternatif pada setiap kriteria. Setelah itu buat matriks keputusan ternormalisasi dan matriks keputusan ternormalisasi terbobot. Tentukan nilai min dan max, selanjutnya tentukan solusi ideal positif dan negatif. Kemudian tahap akhir yaitu tentukan nilai setiap preferensi. Hasil perangkingan dari nilai preferensi dengan nilai tertinggi yang menjadi rekomendasi utama.

## **3.4 Data – Data Yang Terkait Dengan Kegiatan Sistem**

Adapun data yang digunakan sebagai acuan untuk menerapkan pemilihan mobil berdasarkan kriteria dengan metode TOPSIS adalah data mobil bekas yang tersedia di showroom Rezeki Sekawan Motor dan showroom OLX Autos.

#### **3.5 Alternatif Dan Kriteria**

Kriteria dan alternatif yang menjadi dasar dalam penelitian ini didapatkan dari showroom Rezeki Sekawan Motor dan showroom OLX Autos. Penjelasan kriteria Cost dan Benefit pada Tabel 1: Tabel 1 Kriteria

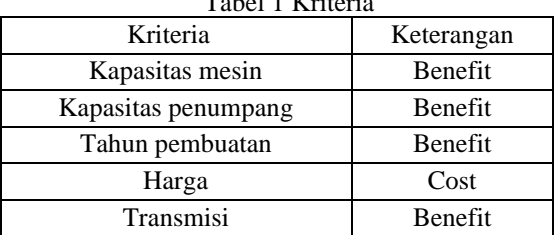

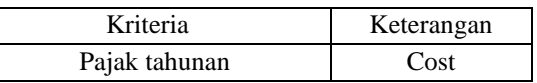

Pada Tabel 1 memuat data kriteria yang akan menjadi landasan penilaian bagi alternatif. Status dari kriteria dapat bersifat cost atau benefit. Pada konteks benefit, semakin besar nilai bobot menunjukkan kualitas yang lebih baik, sementara dalam konteks cost, semakin kecil nilai bobot mengindikasikan kualitas yang lebih baik.

Berikut merupakan bobot sub kriteria dari setiap kriteria:

1. Bobot sub kriteria dari kapasitas mesin (C1) Tabel 2 Bobot sub kriteria mesin

| Kapasitas mesin (cc) | <b>Bobot</b> |
|----------------------|--------------|
| < 1200 <sub>cc</sub> |              |
| $1200cc - 1499cc$    |              |
| $1500cc - 1799cc$    |              |
| $1800cc - 2000cc$    |              |
| >2000 <sub>cc</sub>  |              |

2. Bobot sub kriteria dari kapasitas penumpang (C2) Tabel 3 Bobot sub kriteria kapasitas penumpang

| Kapasitas penumpang | <b>Bobot</b> |
|---------------------|--------------|
| 2 orang             |              |
| 5 orang             |              |
| 6 orang             |              |
| 7 orang             |              |
| 8 orang             |              |

3. Bobot sub kriteria dari tahun pembuatan (C3) Tabel 4 Bobot sub kriteria tahun pembuatan

| тарст – Dobot sub Kriteria tanun penibuatan |              |  |  |  |  |
|---------------------------------------------|--------------|--|--|--|--|
| Tahun pembuatan                             | <b>Bobot</b> |  |  |  |  |
| < 2010                                      |              |  |  |  |  |
| $2010 - 2012$                               |              |  |  |  |  |
| 2013 - 2015                                 |              |  |  |  |  |
| 2016 - 2018                                 |              |  |  |  |  |
| > 2018                                      |              |  |  |  |  |

4. Bobot sub kriteria dari harga (C4)

| Tabel 5 Bobot sub kriteria tahun pembuatan |              |  |  |  |  |
|--------------------------------------------|--------------|--|--|--|--|
| Harga                                      | <b>Bobot</b> |  |  |  |  |
| $< 80$ jt                                  |              |  |  |  |  |
| 80jt - 120jt                               |              |  |  |  |  |
| $121$ jt - 160jt                           |              |  |  |  |  |
| $161$ jt - $200$ jt                        |              |  |  |  |  |
| $>$ 200 $\mathrm{it}$                      |              |  |  |  |  |

5. Bobot sub kriteria dari transmisi (C5)

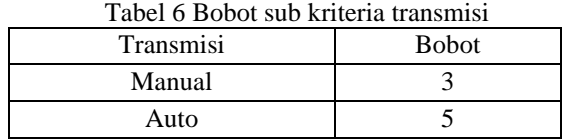

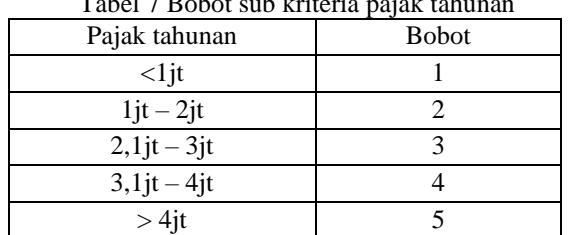

6. Bobot sub kriteria dari pajak tahunan (C6)  $Table 17$  Bobot sub kriteri

## **4. HASIL DAN PEMBAHASAN 4.1 Hasil Halaman Login**

Pada Gambar 4 menampilkan tampilan pengujian halaman login admin sebelum masuk ke website. Dengan menginputkan alamat email dan *password* yang telah didaftarkan dengan benar maka akan diarahkan ke halaman dashboard, jika email dan *password* tidak cocok atau salah, akan muncul peringatan pada halaman tersebut.

|          | Login Admin                        |
|----------|------------------------------------|
|          | Silahkan masukkan Email & Password |
|          | Email atau password salah!         |
| Email    |                                    |
| ®        |                                    |
| Password |                                    |
|          |                                    |
|          | Login                              |

Gambar 4 Halaman login

#### **4.2 Hasil Halaman Dashboard**

Pada Gambar 5 menampilkan tampilan dashboard, dimana isi dari halaman ini adalah informasi data stok mobil bekas pada showroom Rezeki Sekawan Motor dan showroom OLX Autos serta jumlah kriteria. Pada tampilan nama admin, terdapat link yang mengarahkan ke halaman profil admin dan logout. Pada sidebar terdapat link halaman kriteria, bobot kriteria, alternatif dan perhitungan.

| <sup>O</sup> Mobil                             | =                                                        |                                            | <b>AS versions</b> |
|------------------------------------------------|----------------------------------------------------------|--------------------------------------------|--------------------|
| 1444<br><b>Durbaard</b><br>9 Krisera           | Dashboard<br>reand J Deplaces<br>Stok mobil Showroom CLX | Stok mobil Showroom RSM                    | Kriteria           |
| <b>III</b> Robot kriteria<br>PL Abertural<br>v | $\frac{29}{200}$<br>(m)<br>œ                             | ä<br>$\frac{25}{100}$<br>98                | 6<br>Kriteria      |
| El Perfetungan<br>$\lesssim$                   |                                                          | C Copyright SPK Permithan Mobil Bokes 2023 |                    |
|                                                |                                                          |                                            |                    |
|                                                |                                                          |                                            |                    |
|                                                |                                                          |                                            |                    |
|                                                | $-$<br>$\sim$                                            | - - - -<br>.                               | $\sim$             |

Gambar 5 Halaman dashboard

#### **4.3 Hasil Halaman Kriteria**

Pada Gambar 6 menampilkan tampilan halaman kriteria yang mana terdapat nama kriteria, atribut dan bobot. Terdapat opsi untuk menambah data, mengubah data, dan menghapus data dari data kriteria.

| SPK Pemilihan                                        | $\equiv$                    |                      |                |                         | <b>Of Administrator</b> |
|------------------------------------------------------|-----------------------------|----------------------|----------------|-------------------------|-------------------------|
| PAGS<br><b>El Dashboard</b><br><sup>O</sup> Kriteria | Kriteria<br>Hame / Kriteria |                      |                |                         | + Tambah data           |
| <b>III</b> Bobot knitental                           | No                          | Nama kriteria        | <b>Atribut</b> | <b>Tobot</b>            | Alest                   |
| (b) Alternatif<br>$\sim$                             |                             | Kapasitas mesin (cc) | Benefit        | $\overline{\mathbf{3}}$ | 21                      |
| <b>El Perfitungan</b><br>$\sim$                      | $\overline{\mathbf{z}}$     | Kepasites penumpang  | Derwift        | A                       | 2                       |
| <b>Ell Perangkingan</b>                              | $\overline{a}$              | Tahun pembuatan      | Benefit        | s.                      | 81                      |
|                                                      | A.                          | Harga                | Cost           | S.                      | $\mathbb{Z}$            |
|                                                      | $\overline{\phantom{a}}$    | Transmisi            | Derwir         | ×                       | 21                      |
|                                                      | 6                           | Pajak tahunan        | Cost           | s                       | $\boxed{8}$             |
|                                                      |                             |                      |                |                         |                         |
|                                                      |                             |                      |                |                         |                         |

Gambar 6 Halaman kriteria

#### **4.4 Hasil Halaman Alternatif**

Pada Gambar 7 menampilkan tampilan halaman alternatif, dimana terdapat informasi data mobil bekas mulai dari merk, model, kapasitas mesin, kapasitas penumpang, tahun pembuatan, harga, transmisi, pajak tahuunan dan nilai bobot alternatif. Terdapat opsi untuk menambah data, mengubah data, dan menghapus data dari data alternatif.

| $M_{\rm obil}$          | ≡                                                  |                   |                     |                    |                         |                    |                   |           | æ                | Administrator + |
|-------------------------|----------------------------------------------------|-------------------|---------------------|--------------------|-------------------------|--------------------|-------------------|-----------|------------------|-----------------|
| PAGES                   | Alternatif<br>Alternatif / Alternatif Showroom OLX |                   |                     |                    |                         |                    |                   |           |                  |                 |
| <b>Dashboard</b>        |                                                    |                   |                     |                    |                         |                    |                   |           |                  | + Tambah data   |
| <sup>C</sup> Kriteria   |                                                    |                   |                     |                    |                         |                    |                   |           |                  |                 |
| <b>Bobet kriteria</b>   |                                                    | Show 10 - entries |                     |                    |                         |                    |                   | Search:   |                  |                 |
| (h Alternatif<br>$\sim$ | Kode <sup>4</sup>                                  | Merk +            | Model (             | Kapasitas<br>mesin | Kapasitas<br>penumpang  | Tahun<br>pembuatan | Harga             | Transmisi | Pajak<br>tahunan | Aksi +          |
| Perhitungan<br>$\sim$   | A01                                                | Toyota            | Avanza 1.5<br>Veloz | 1500               | 7                       | 2019               | Rp<br>205.000.000 | MT        | Rp<br>3,300,000  | ø<br>-<br>۰     |
|                         | A02                                                | Toyota            | Avanza 1.5<br>Veloz | 1500               | $\overline{7}$          | 2014               | Rp<br>155.000.000 | MT        | Rp<br>2.200.000  | ×<br>₹          |
|                         | AQ3                                                | Dalhatsu          | Ayla 1.2 X          | 1200               | s                       | 2019               | Rp<br>126.000.000 | MT        | Rp<br>1.800.000  | ÷               |
|                         | A04                                                | Daihatsu          | Ayla1.0 D           | 1000               | 5                       | 2020               | Rp<br>113.000.000 | MT        | Rp<br>1.500.000  | ø<br>τ          |
|                         | <b>A05</b>                                         | Daihatsu          | Aylat.0 D           | 1000               | $\overline{\mathbf{S}}$ | 2014               | Rp<br>81,000,000  | MT        | Rp<br>1,100,000  | ø<br>٠          |

Gambar 7 Halaman alternatif

#### **4.5 Hasil Halaman Tambah Data Alternatif**

Pada Gambar 8 menampilkan tambah data pada halaman alternatif, dimana menambahkan data harus menginputkan data tentang informasi mobil dan bobot alternatif.

|           | <b>Tambah alternatif</b> |                          |      |                         |             |                                         |    |                        |         |  |
|-----------|--------------------------|--------------------------|------|-------------------------|-------------|-----------------------------------------|----|------------------------|---------|--|
| Kode      |                          |                          |      | A30                     |             |                                         |    |                        |         |  |
| Merk      |                          |                          |      | Honda                   |             |                                         |    |                        |         |  |
| Model     |                          |                          |      | lazz RS                 |             |                                         |    |                        |         |  |
|           | Kapasitas mesin          |                          |      | 1500                    |             |                                         |    |                        |         |  |
|           | Kapasitas penumpang      |                          |      |                         | 5 penumpang |                                         |    |                        |         |  |
|           | Tahun pembuatan          |                          |      | 2017                    |             |                                         |    |                        |         |  |
| Harga     |                          |                          |      |                         | 144.000.000 |                                         |    |                        |         |  |
| Transmisi |                          |                          |      |                         | MT(manual)  |                                         |    |                        |         |  |
|           | Pajak tahunan            |                          |      | 2.378.00d               |             |                                         |    |                        |         |  |
|           |                          |                          |      |                         |             | Gambar 8 Halaman tambah data alternatif |    |                        |         |  |
| A24       | Honda                    | City 1.5 E               | 1500 | 5                       | 2017        | Rp<br>238,000,000                       | AT | Rp<br>4.700.000        | ×<br>۳  |  |
| A25       | Suzuki                   | Karimun<br>Wagon R 1     | 1000 | 5                       | 2019        | Rp<br>95,000,000                        | MT | <b>Rp</b><br>2,000,000 | ø<br>'n |  |
| A26       | Toyota                   | Agya 1.2 G<br><b>TRD</b> | 1200 | 5                       | 2018        | <b>Rp</b><br>134,000,000                | AT | Rp<br>1,900,000        | ø<br>ū  |  |
| A27       | Ford                     | Eco Sport<br>1.5 Trend   | 1500 | 5                       | 2014        | Rn<br>110.000.000                       | MT | Rp<br>2,600,000        | ø<br>ō  |  |
| A28       | Toyota                   | Yaris 1.5 E              | 1500 | 5                       | 2011        | Rp<br>125,000,000                       | AT | Rp<br>2.200.000        | ø<br>۳  |  |
| A29       | Toyota                   | Yaris 1.5<br>TRD         | 1500 | $\overline{\mathbf{S}}$ | 2017        | <b>Rp</b><br>189,000,000                | MT | <b>Rp</b><br>3,100,000 | ×<br>ū  |  |
| A30       | Honda                    | lazz RS                  | 1500 | 5                       | 2017        | Rp<br>144.000.000                       | MT | Rp<br>2.378,000        | ø<br>Ħ  |  |

Gambar 9 Halaman hasil tambah data alternatif

## **4.6 Hasil Halaman Edit Data Alternatif**

Pada Gambar 10 menampilkan edit data pada halaman alternatif yang berisi tentang data mobil bekas.

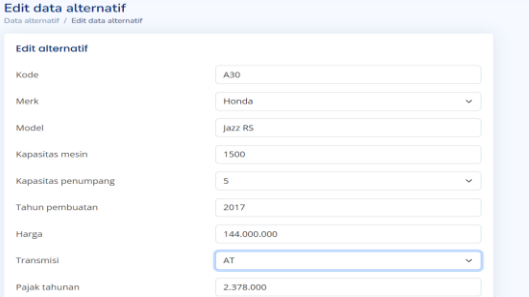

Gambar 10 Halaman data edit alternatif

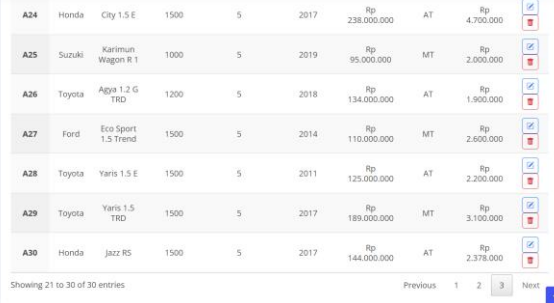

Gambar 11 Halaman hasil edit data alternatif

#### **4.7 Hasil Halaman Bobot Kriteria**

Pada Gambar 12 menampilkan tampilan halaman bobot kriteria dimana terdapat data sub kriteria dan bobot serta terdapat opsi untuk menambah data, mengubah data, dan menghapus data dari data bobot kriteria.

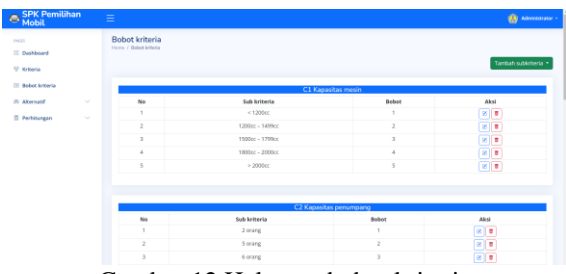

Gambar 12 Halaman bobot kriteria

#### **4.8 Hasil Halaman Perhitungan**

Pada Gambar 13 menampilkan pengujian perhitungan pada halaman perhitungan menggunakan metode TOPSIS. Sebelum melakukan perhitungan admin harus memilih bobot dari kriteria, selanjutnya diproses untuk menampilkan hasil. Dari hasil perhitungan yang telah dilakukan, disimpulkan bahwa mobil Avanza 1.5 Veloz merupakan pilihan rekomendasi mobil bekas terbaik dengan nilai preferensi tertinggi yaitu 0.578343876.

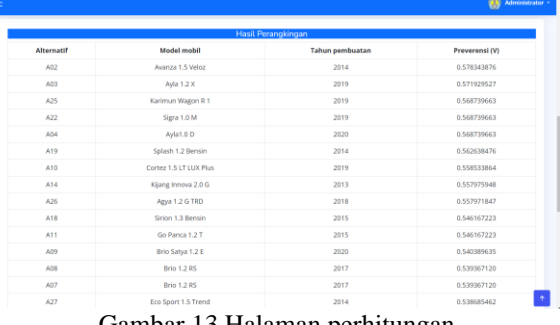

Gambar 13 Halaman perhitungan

# **4.9 Hasil Pengujian Fungsional**

Pengujian fungsional website dilakukan menggunakan browser yaitu *Google Chrome* versi 116.0.5845.11, *Opera* versi 101.0.4843.43 dan *Microsoft Edge* versi 116.0.1938.62. Pengujian dilakukan untuk memastikan fitur dari website berfungsi dengan normal. Hasil dari pengujian pada Tabel 8

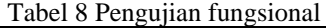

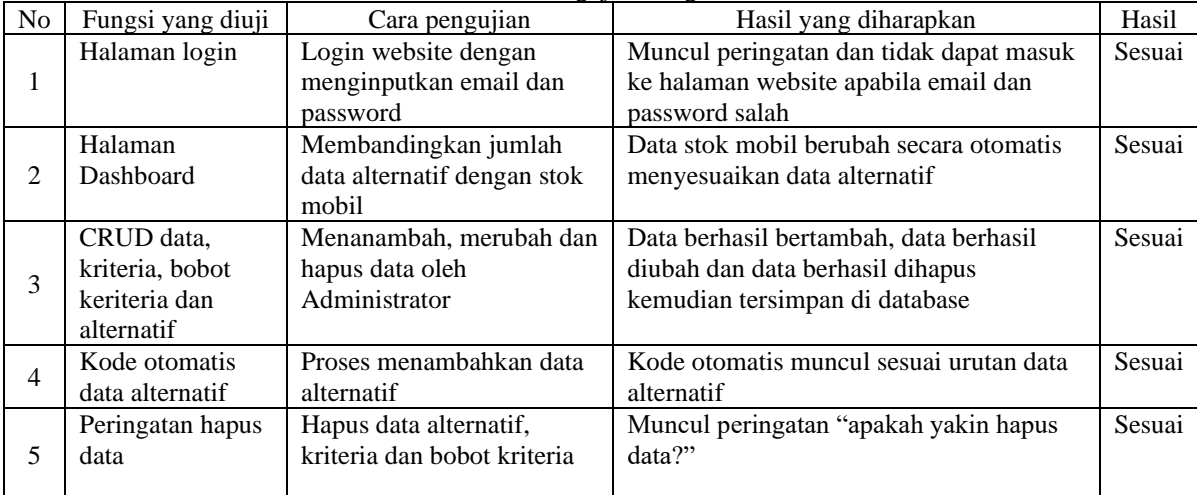

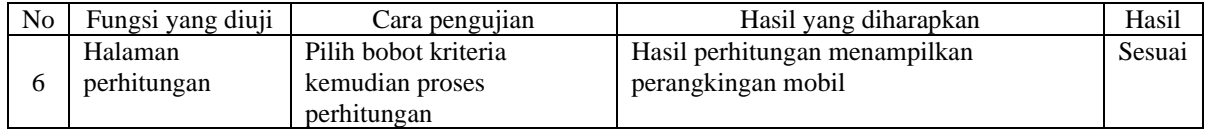

### **4.10 Pengujian Metode TOPSIS**

Pada pengujian metode berdasarkan perhitungan<br>sistem menggunakan website dan manual menggunakan website dan manual menggunakan *microsoft excel*. Dengan rumus pada Persamaan 6:

ℎ −ℎ ∗ 100% (6) perhitungan manual Perhitungan:  $A1 = \frac{0,45397984 + 0,45397984}{0,45397984} * 100\% = 0\%$ 

Dari rumus tersebut, dapat disimpulkan bahwa hasil perhitungan alternatif 1 sampai alternatif 29, dengan mengurangi perhitungan sistem dengan perhitungan manual (excel) dan membaginya dengan perhitungan manual (excel), kemudian kalikan 100%. Hasil menunjukkan bahwa program berjalan tanpa adanya kesalahan (0% error) dan sesuai dengan perhitungan, mencapai tingkat keberhasilan 100%. Hasil dari pengujian pada Tabel 9:

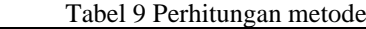

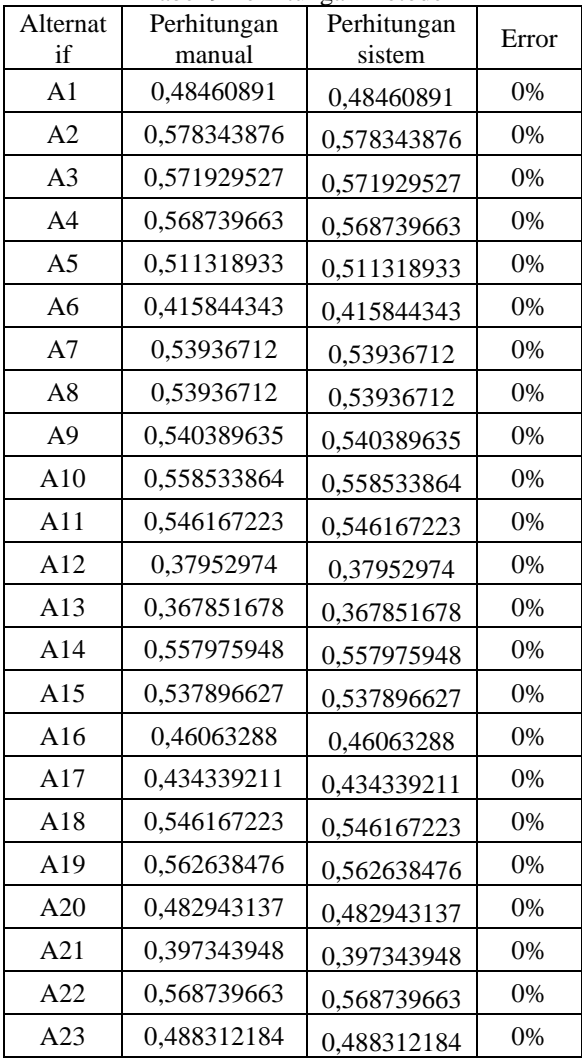

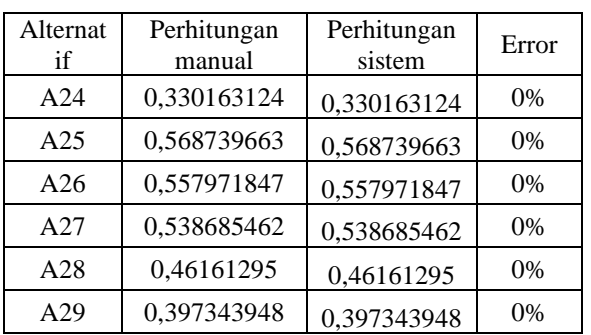

#### **4.11 Pengujian User**

Pengujian user dilakukan untuk mengetahui unjuk kerja dari website sistem pendukung keputusan pemilihan mobil bekas dengan metode TOPSIS yang sudah dibuat dengan memberikan kuisioner kepada user, kemudian memberikan penilaian. Hasil dari pengujian user ditunjukan pada Tabel 10:

Tabel 10. Pengujian user

| No |                                                                                                    |    | Penilaian |           |  |  |
|----|----------------------------------------------------------------------------------------------------|----|-----------|-----------|--|--|
|    | Pertanyaan                                                                                                    | SS | S.        | <b>TS</b> |  |  |
| 1  | Tampilan website SPK pemilihan<br>mobil bekas menggunakan metode<br>TOPSIS mudah dimengerti                                   | 11 | 4         | 0         |  |  |
| 2  | Informasi data yang ditampilkan di<br>website SPK pemilihan mobil bekas<br>menggunakan metode TOPSIS<br>mudah dipahami        | 11 | 4         | 0         |  |  |
| 3  | Fitur yang digunakan pada website<br>SPK pemilihan mobil bekas<br>menggunakan metode TOPSIS<br>berjalan dengan baik           | 10 | 5         | 0         |  |  |
| 4  | Anda setuju proses perhitungan pada<br>website SPK pemilihan mobil bekas<br>menggunakan metode TOPSIS<br>berjalan dengan baik | 10 | 5         | 0         |  |  |
| 5  | Anda setuju website SPK pemilihan<br>mobil bekas menggunakan metode<br>TOPSIS mudah digunakan                                 | 12 | 3         | 0         |  |  |
|    | Jumlah                                                                                                    | 54 | 21        | 0         |  |  |

Keterangan:

SS: Sangat Setuju

S: Setuju

TS: Tidak Setuju

Berdasarkan hasil pengujian pada Tabel 4.3, disimpulkan bahwa pengujian user pada 15 user dengan perhitungan sebagai berikut:

 $15 * 5 = 75$ 

 $SS = (54 / 75) * 100 = 72\%$ 

 $S = (21 / 75) * 100 = 28%$ 

 $TS = (0/75) * 100 = 0%$ 

7

Pada hasil pengujian kuisioner kepada 15 user atau responden berdasarkan pada 5 pernyataan diatas mendapatkan hasil 72% mengatakan sangat setuju, 28% mengatakan setuju dan 0% mengatakan tidak setuju. Maka disimpulkan hasil dari pengujian user yang telah dilakukan bahwa website pemilihan mobil bekas menggunakan metode TOPSIS sesuai dengan harapan user.

## **5. KESIMPULAN DAN SARAN**

Berdasarkan dari pengujian fungsional menunjukkan masing-masing fitur pada website berfungsi dengan baik dan kompatibel dengan berbagai browser. Dari pengujian metode yang didapatkan dari alternatif 1 hingga alternatif 29, perhitungan sistem menghasilkan tingkat kesalahan sebesar 0%. Dengan demikian, dapat disimpulkan bahwa perhitungan sistem yang telah dibuat berhasil dan akurat. Berdasarkan hasil dari pengujian user mendapatkan hasil 72% mengatakan sangat setuju, 28% mengatakan setuju dan 0% mengatakan tidak setuju. Maka disimpulkan hasil dari pengujian user yang telah dilakukan bahwa website pemilihan mobil bekas menggunakan metode TOPSIS sesuai dengan harapan user. Membandingkan metode TOPSIS yang telah digunakan dengan metode lainnya guna menemukan pendekatan yang lebih efisien dalam menyajikan alternatif bagi pengambil keputusan. Pada website ini, diharapkan dapat menambahkan informasi yang lebih rinci dan melampirkan gambar mobil. Untuk perkembangan selanjutnya aplikasi website ini dapat dibuat menjadi lebih fleksibel, serta dapat ditambahkan beberapa fungsi untuk menambah kinerja sistem.

# **DAFTAR PUSTAKA**

- [1] I. Olivia Dwi Ariska, A. Mahmudi, and R. Primaswara Prasetya, "Sistem Pendukung Keputusan Pemilihan Bibit Tanaman Jeruk Metode Topsis Berbasis Web," *JATI (Jurnal Mhs. Tek. Inform.*, vol. 6, no. 1, pp. 1–6, 2022, doi: 10.36040/jati.v6i2.5421.
- [2] S. D. Megafani, J. D. Irawan, and H. Z. Zahro, "Sistem Pendukung Keputusan Perekrutan Anggota Baru Resimen Mahasiswa di ITN Malang Menggunakan Kombinasi Metode AHP dan TOPSIS," *JATI (Jurnal Mhs. Tek. Inform.*, vol. 5, no. 1, pp. 342–348, 2021.
- [3] S. Rismayanti, S. Adi Wibowo, and Y. Agus Pranoto, "Implementasi Kombinasi Metode Saw Dan Topsis Untuk Seleksi Beasiswa Kartu Indonesia Pintar," *JATI (Jurnal Mhs. Tek. Inform.*, vol. 5, no. 1, pp. 349–356, 2021, doi: 10.36040/jati.v5i1.3288.
- [4] H. Hertyana *et al.*, "Sistem Pendukung Keputusan Untuk Rekomendasi Pembelian Smartphone Dengan Menggunakan Metode Topsis," *J. Tek. Inform. Unika St.Thomas*, vol. 5, no. 1, pp. 80–91, 2020.
- [5] A. Mubarok, H. D. Suherman, Y. Ramdhani, and S. Topiq, "Sistem Pendukung Keputusan

Kelayakan Pemberian Kredit Dengan Metode TOPSIS," *J. Inform.*, vol. 6, no. 1, pp. 37–46, 2019, doi: 10.31311/ji.v6i1.4739.

- [6] E. Nurelasari and E. Purwaningsih, "Sistem Pendukung Keputusan Pemilihan Perumahan Terbaik Dengan Metode TOPSIS," *J. Sist. dan Teknol. Inf.*, vol. 8, no. 4, p. 317, 2020, doi: 10.26418/justin.v8i4.41036.
- [7] M. F. Pradana, "Sistem pendukung keputusan penentuan pemberian beasiswa kepada siswa yang berprestasi dan yang kurang mampu menggunakan metode topsis," *JATI (Jurnal Mhs. Tek. Inform.*, vol. 3, no. 1, pp. 211–218,
- 2019.<br>M. A. Setiawan, [8] M. A. Setiawan, "Sistem Pendukung Keputusan," *Sist. PENDUKUNG KEPUTUSAN PENERIMAAN SISWA BARU DI SMK NEGERI 2 BLITAR MENGGUNAKAN Metod. TOPSIS Berbas. WEB*, vol. 3, no. 2, pp. 53–58, 2019.
- [9] D. W. Trise Putra, S. N. Santi, G. Y. Swara, and E. Yulianti, "Metode Topsis Dalam Sistem Pendukung Keputusan Pemilihan Objek Wisata," *J. Teknoif Tek. Inform. Inst. Teknol. Padang*, vol. 8, no. 1, pp. 1–6, 2020, doi: 10.21063/jtif.2020.v8.1.1-6.
- [10] I. F. Abiyyu, J. D. Irawan, and F. T. Industri, "PRAKTIKUM TERBAIK MENGGUNAKAN METODE TOPSIS," vol. 7, no. 1, pp. 890–898, 2023.